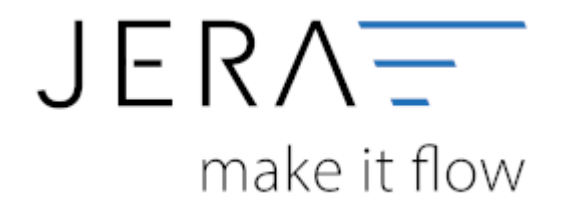

## **Jera Software GmbH** Reutener Straße 4 79279 Vörstetten

## **Inhaltsverzeichnis**

## JTL DATEV [check24:pass\\_sheets](http://wiki.fibu-schnittstelle.de/doku.php?id=check24:pass_sheets)

Bitte wählen Sie sich im Backend Ihres check24-Accounts ein und wechseln anschließend in den Bereich "Finanzen". Zum Einlesen in die Schnittstelle benötigen Sie den jeweiligen Bericht im .csv-Format. Laden Sie sich diesen aus dem Backend herunter und legen ihn zur weiteren Verarbeitung auf Ihrem PC ab (vgl. Abb.1).

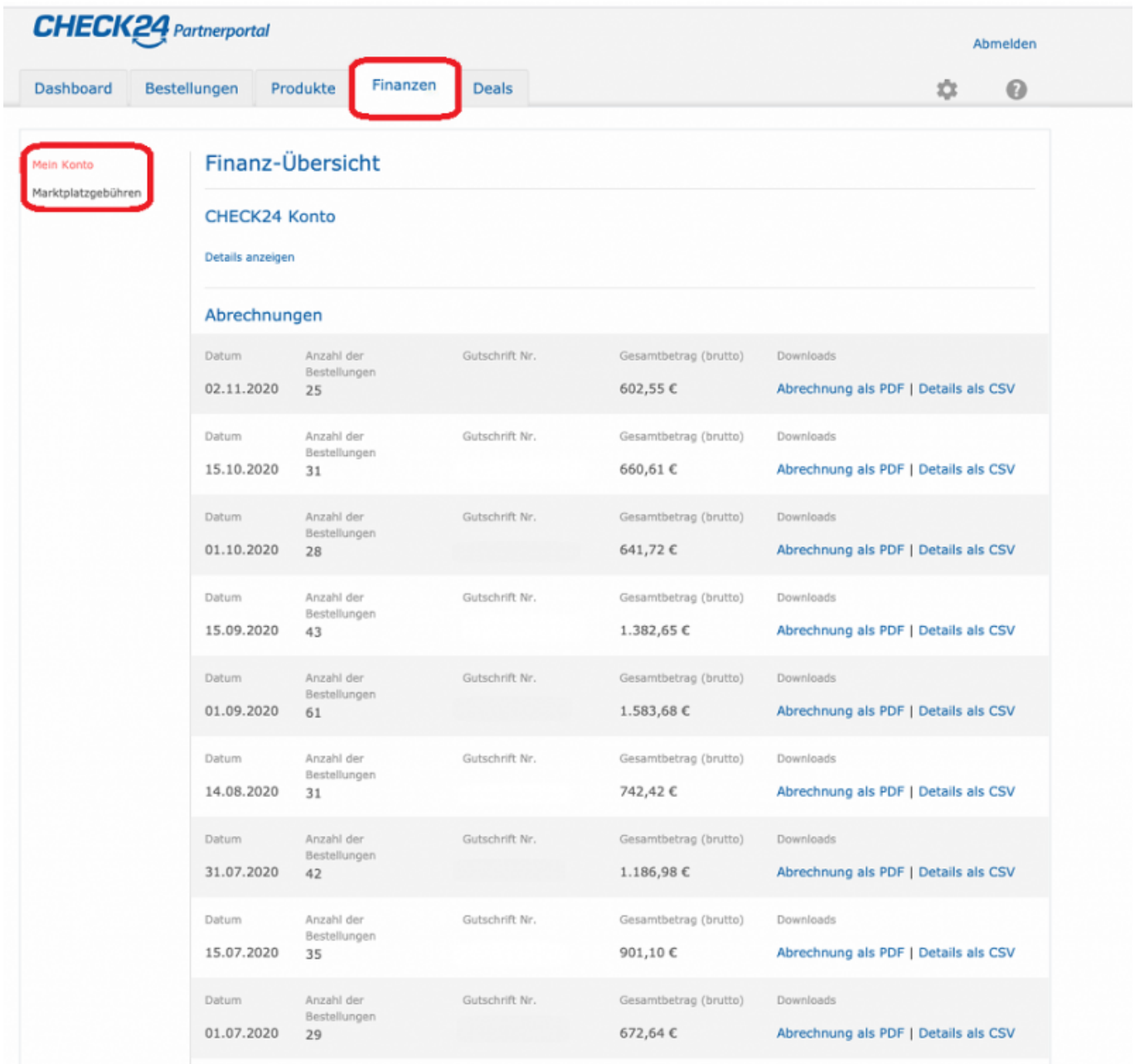

## **Weiter zu: [Einstellungen Check24](http://wiki.fibu-schnittstelle.de/doku.php?id=jtl:check24:einstellungen) Zurück zu: [Check24-Zahlungen](http://wiki.fibu-schnittstelle.de/doku.php?id=jtl:check24:allgemein)**

From: <http://wiki.fibu-schnittstelle.de/> - **Dokumentation Fibu-Schnittstellen der Jera GmbH**  $\pmb{\times}$ Permanent link: **[http://wiki.fibu-schnittstelle.de/doku.php?id=jtl:check24:pass\\_sheets](http://wiki.fibu-schnittstelle.de/doku.php?id=jtl:check24:pass_sheets)** Last update: **2022/08/22 11:30**